## GDE.LP Gestión **Documental** Electrónica La Pampa

# Consulta de GEDO

**A PAMPA Conectividad y Modernización** Gobierno en Acción **MINISTERIO** 

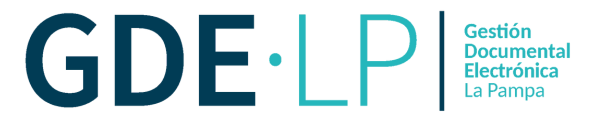

La solapa "**Consultas**" permitirá la búsqueda de documentos por criterios generales o por número GDE. Se pueden consultar documentos de acuerdo a distintos criterios:

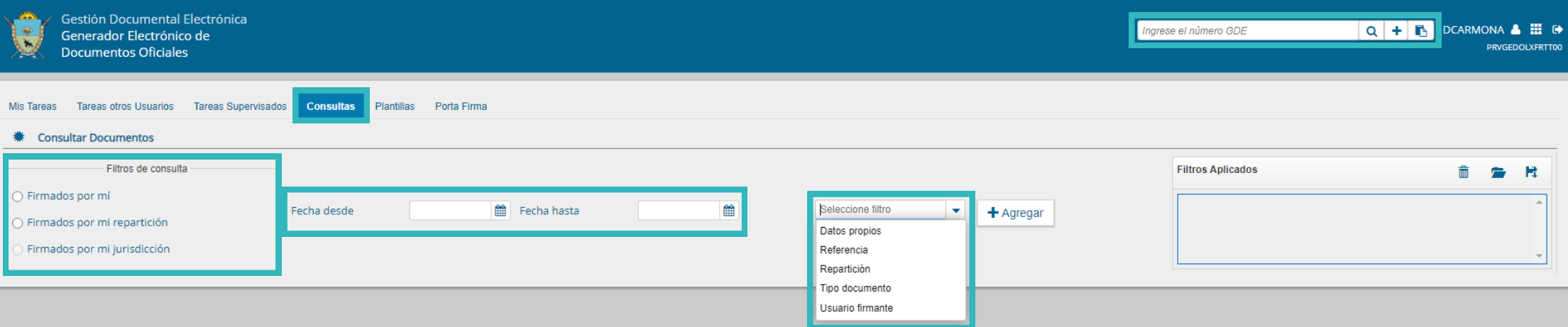

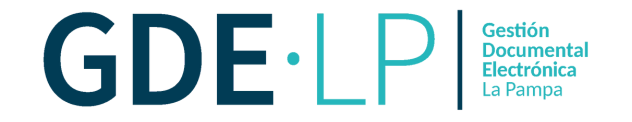

**Búsqueda por carátula**: Una vez ingresados los datos solicitados para la opción de búsqueda deseada se presiona en el botón "**Buscar"**. A continuación aparecerá el resultado de la búsqueda. Se podrá ver el detalle del documento oficial, descargar o visualizar.

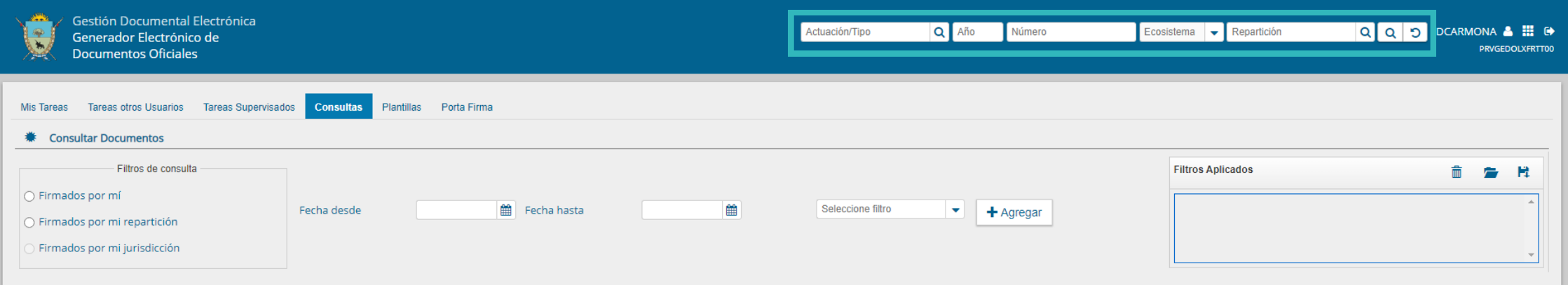

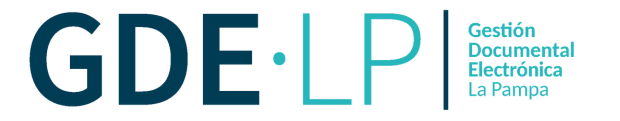

En el menú "**Filtros de consultas**", el módulo permitirá la consulta de documentos firmados por la persona usuaria o por la repartición a la que pertenece.

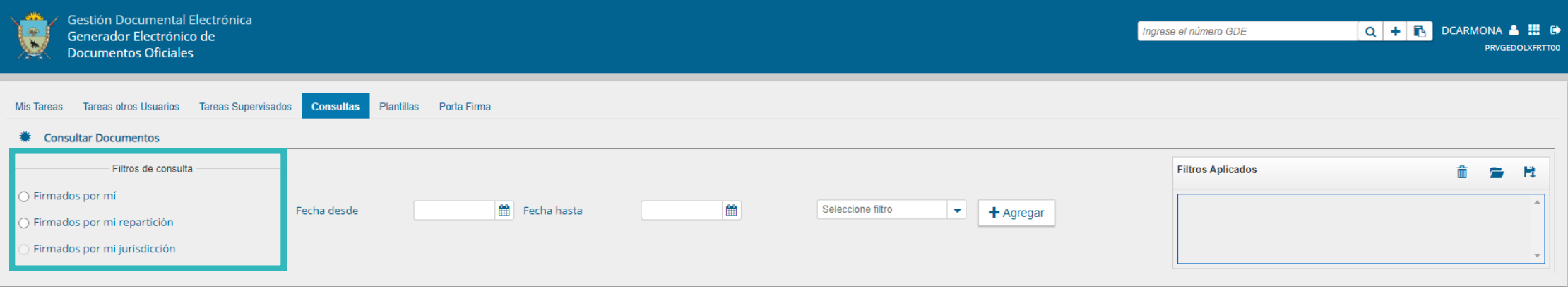

#### · Consulta de GEDO ·

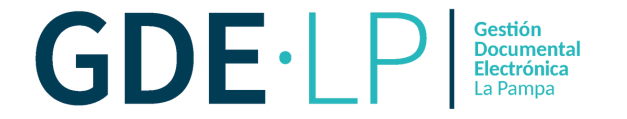

Podrá realizar una consulta por **rango de fechas**, se deberán completar los campos "**Fecha desde**" y "**Fecha hasta**". Se podrá ingresar el dato en el campo correspondiente, o indicarlo en los calendarios destinados para tal fin.

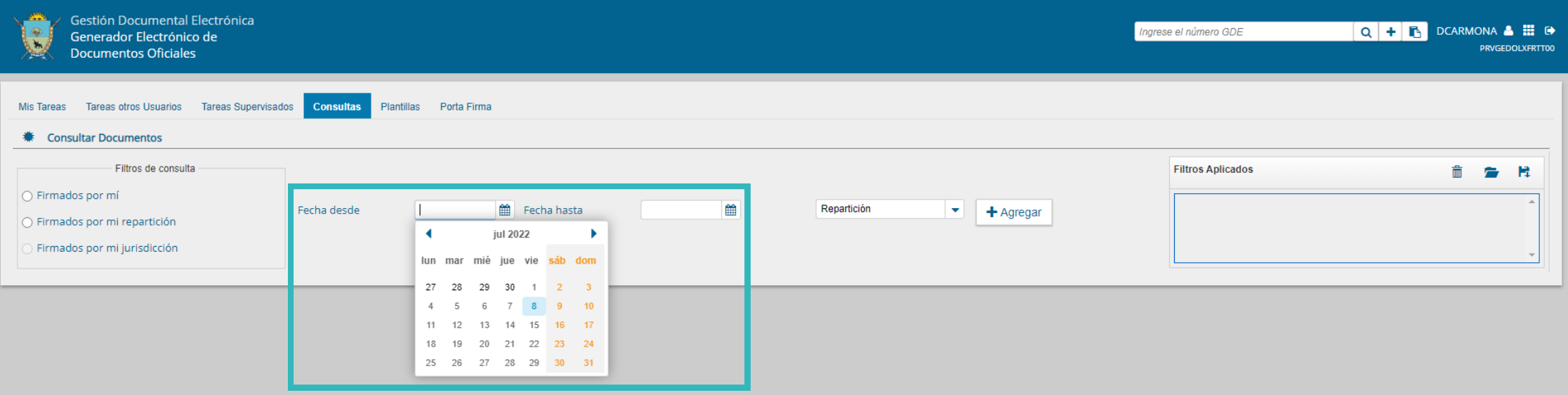

#### · Consulta de GEDO ·

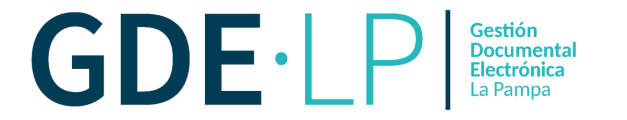

### **Búsqueda por datos propios**:

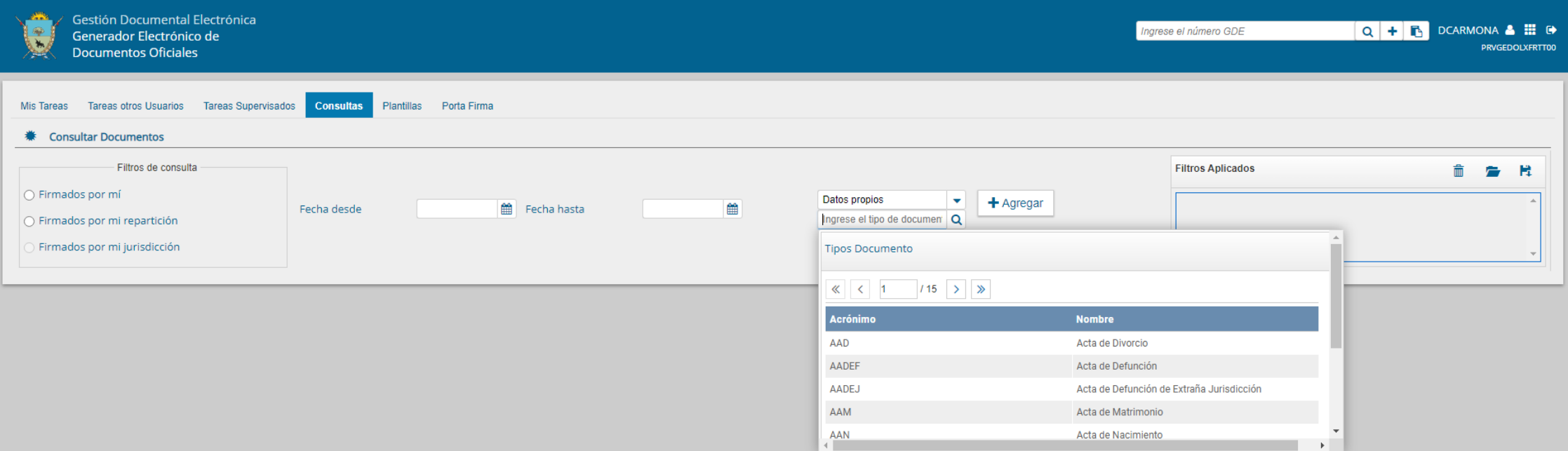

#### · Consulta de GEDO ·

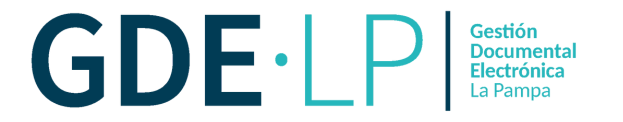

**Búsqueda por referencia**: Debe ingresar una o varias palabras que figuren en la referencia del documento. Se realizará la búsqueda en todas los documentos de GEDO en los que la persona usuaria esté involucrada con la referencia específica.

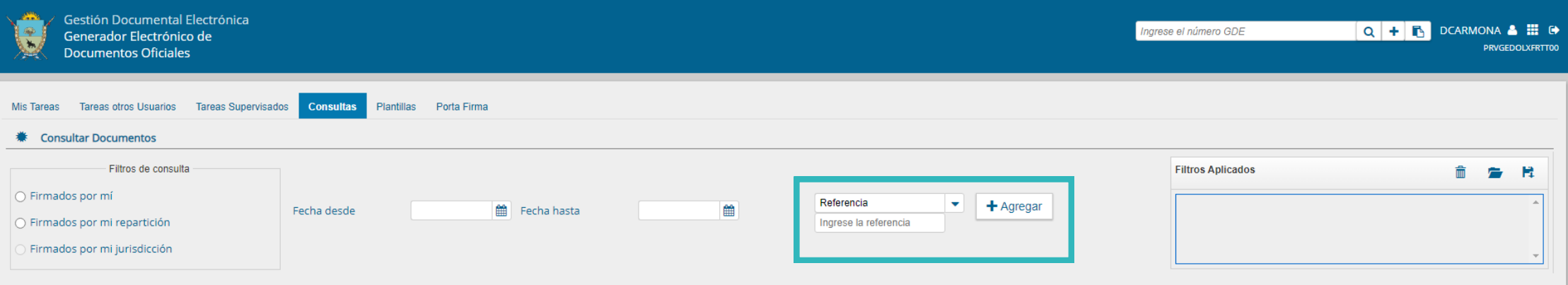

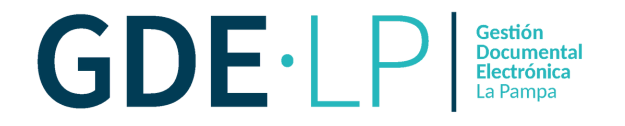

Al optar por el filtro de "**Buscar por repartición**", se despliegan todas las reparticiones cargadas en GDE. Se obtendrá como resultado la lista de documentos firmados por la Repartición seleccionada.

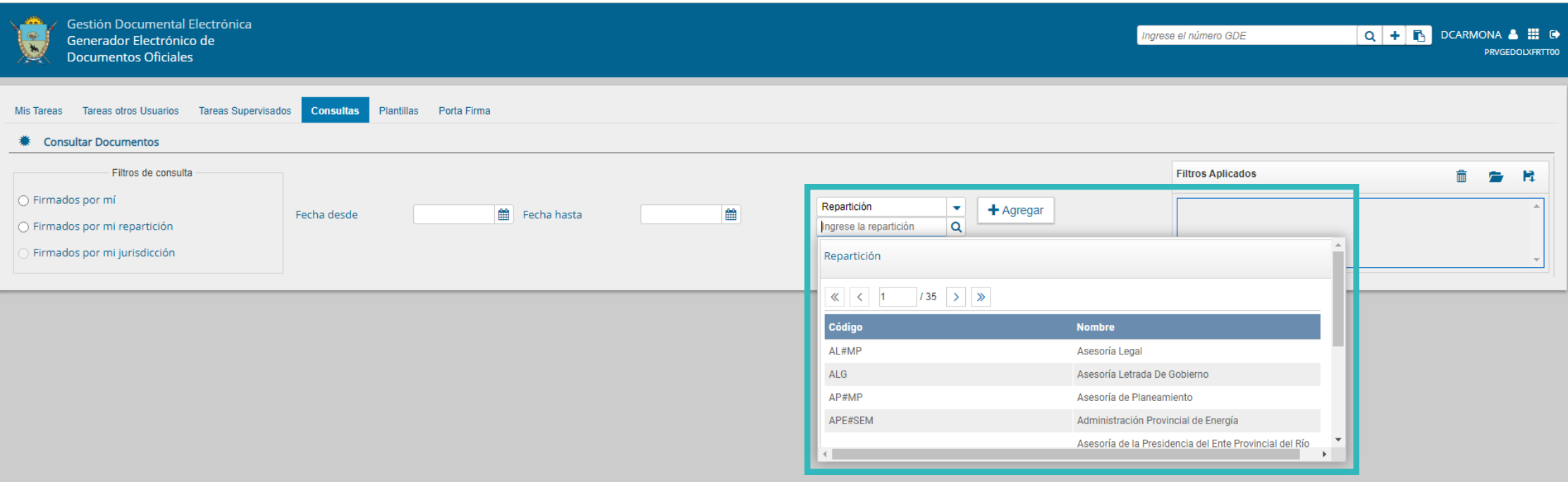

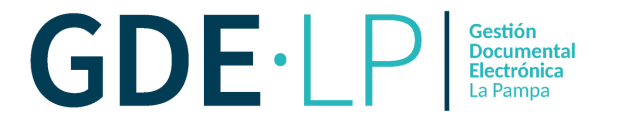

Otra posibilidad será efectuar una búsqueda por "**Tipo de documento**". En ese caso, se tendrá que escribir el tipo de documento, o seleccionar desde la **Lupa** la opción correcta.

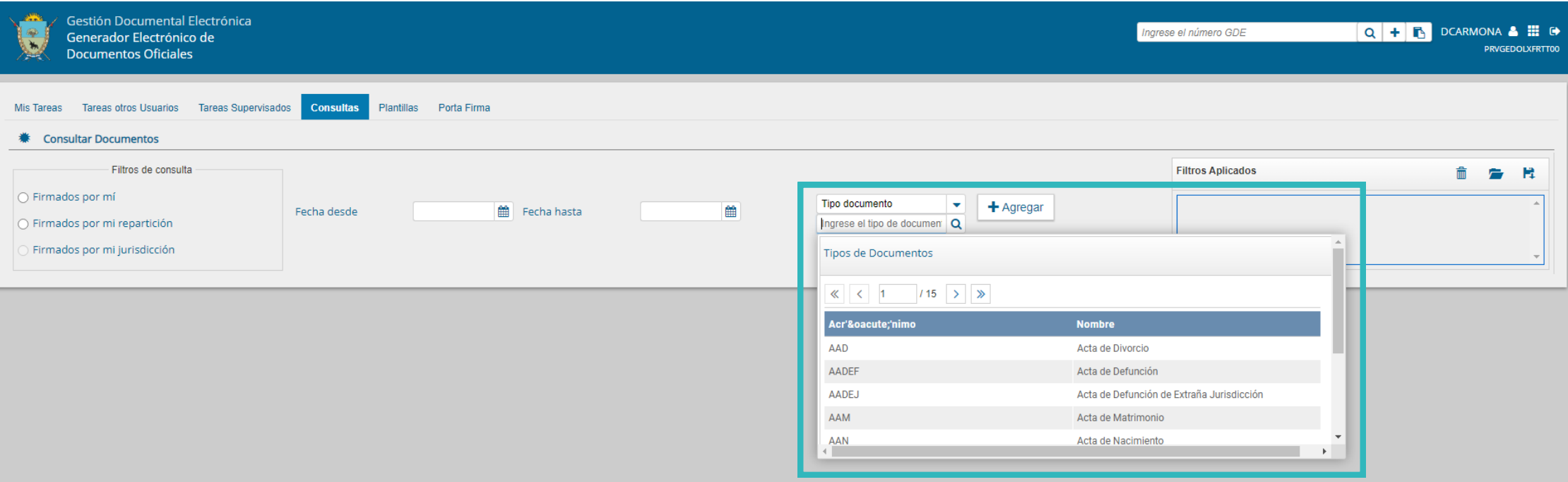

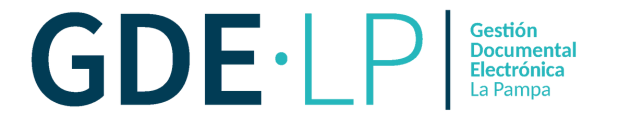

En el campo "**Usuario Firmante**" podrá ingresar la información de la persona que firmó el documento que está buscando y seleccionarla del desplegable.

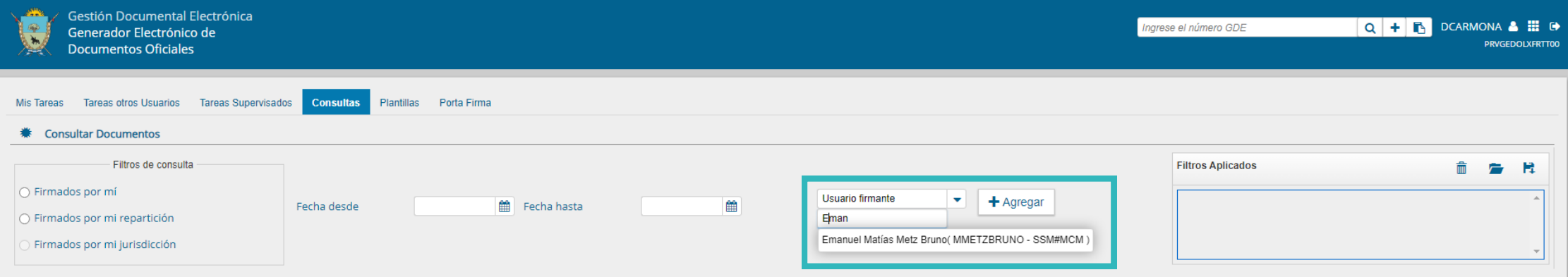

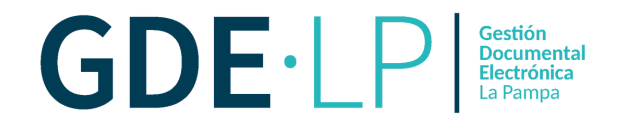

Se podrá optar solo por uno de estos filtros o combinarlos. Una vez realizada la búsqueda, se podrá visualizar el tipo de documento, referencia, usuario generador, fecha y número GDE . Si fuese una tarea que se encontrara en el buzón propio de tareas pendientes, podrá ser ejecutada, de lo contrario no será posible su tramitación.

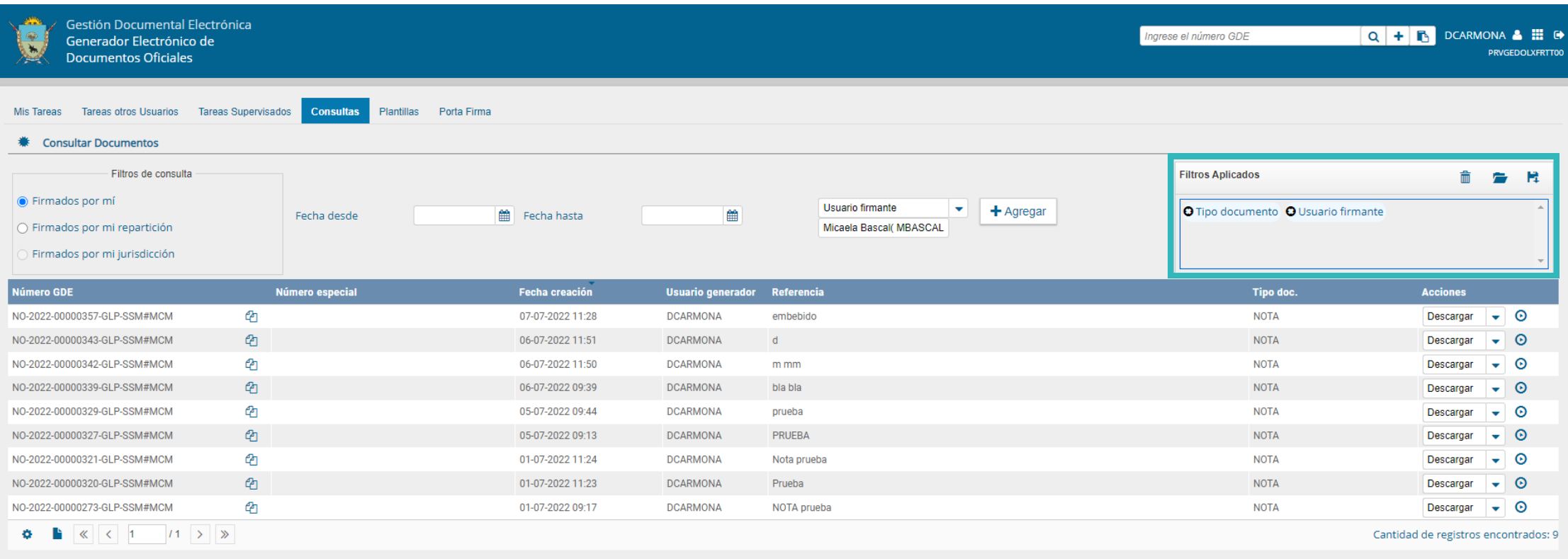